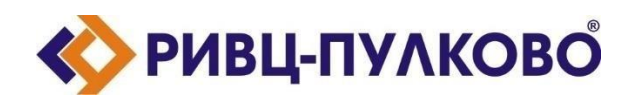

**АО «РИВЦ-Пулково» ОГРН 1027804874460 / ИНН 7810207359 / КПП 781001001 196210, г. Санкт-Петербург, ул. Пилотов д.24 тел: (812) 704-55-76; факс: (812) 704-36-65 e-mail: [office@rivc-pulkovo.ru](mailto:office@rivc-pulkovo.ru) [www.rivc-pulkovo.ru](http://www.rivc-pulkovo.ru/)**

## **АВТОМАТИЗИРОВАННАЯ СИСТЕМА**

**«Rivc.ESB»**

**Инструкция по скачиванию и установке**

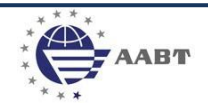

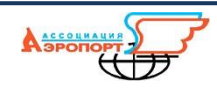

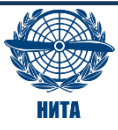

## **1. Дистрибутив размещен по ссылке:**

<https://rivc.bitrix24.ru/~CQure>

Размер архива: 248 Мб.

## **2. Установка и запуск приложения.**

Для запуска ПО, необходимо, перейти в папку с дистрибутивом и поочередно запустить программы.

- Запустить обработчик данных (консоль): Windows\Worker\DataBus.WorkService.exe
- Запустить api (консоль): Windows\API\DataBus.APIService.exe
- Запустить менеджер: Windows\UI\DataBus.ServiceManagementUI.exe

Запустятся два консольных приложения и менеджер управления «Заданиями».